*AudioCodes Intuitive Human Communications for Chatbot Services*

# **Voice.AI Gateway Integration with Azure Bot**

Release 1.0

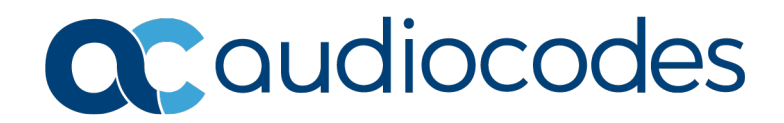

## **Table of Contents**

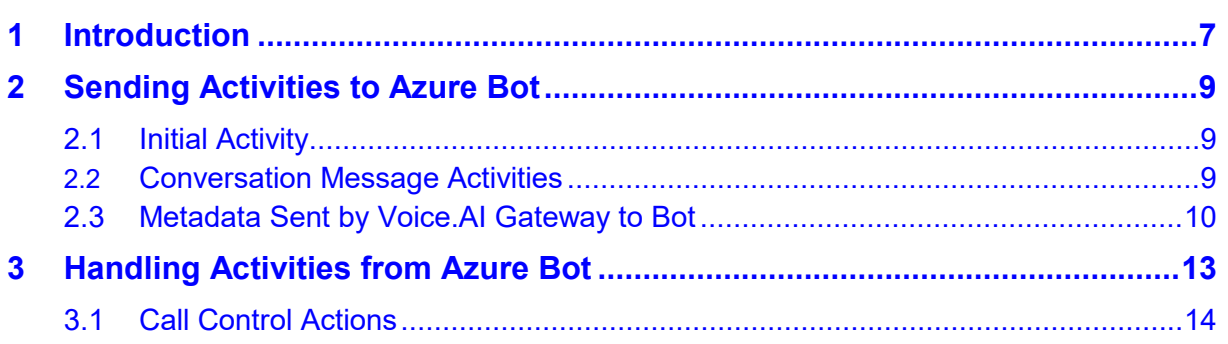

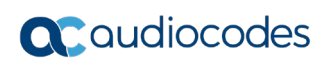

## **Notice**

Information contained in this document is believed to be accurate and reliable at the time of printing. However, due to ongoing product improvements and revisions, AudioCodes cannot guarantee accuracy of printed material after the Date Published nor can it accept responsibility for errors or omissions. Updates to this document can be downloaded from [https://www.audiocodes.com/library/technical-documents.](https://www.audiocodes.com/library/technical-documents)

This document is subject to change without notice.

Date Published: September-15-2019

## **WEEE EU Directive**

Pursuant to the WEEE EU Directive, electronic and electrical waste must not be disposed of with unsorted waste. Please contact your local recycling authority for disposal of this product.

## **Customer Support**

Customer technical support and services are provided by AudioCodes or by an authorized AudioCodes Service Partner. For more information on how to buy technical support for AudioCodes products and for contact information, please visit our website at [https://www.audiocodes.com/services-support/maintenance-and-support.](https://www.audiocodes.com/services-support/maintenance-and-support)

### **Stay in the Loop with AudioCodes**

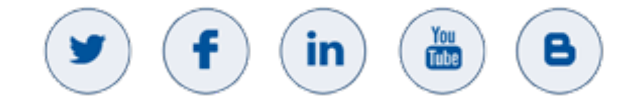

## **Abbreviations and Terminology**

Each abbreviation, unless widely used, is spelled out in full when first used.

#### **Table 1-1: Attributes Sent to Bot**

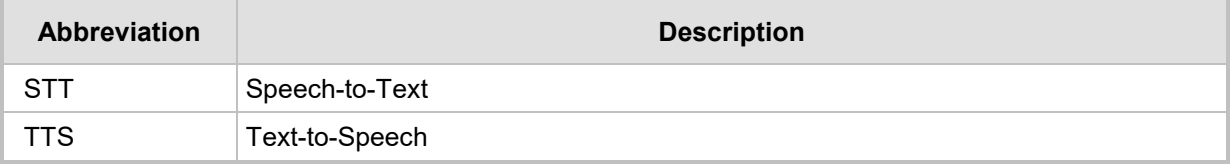

## **Related Documentation**

**Document Name**

Voice.AI Gateway Product Description

## **General Notes, Warnings, and Safety Information**

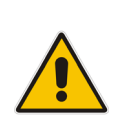

**Note:** OPEN SOURCE SOFTWARE. Portions of the software may be open source software and may be governed by and distributed under open source licenses, such as the terms of the GNU General Public License (GPL), the terms of the Lesser General Public License (LGPL), BSD and LDAP, which terms are located at <https://www.audiocodes.com/services-support/open-source/> and all are incorporated herein by reference. If any open source software is provided in object code, and its accompanying license requires that it be provided in source code as well, Buyer may receive such source code by contacting AudioCodes, by following the instructions available on AudioCodes website.

## **Document Revision Record**

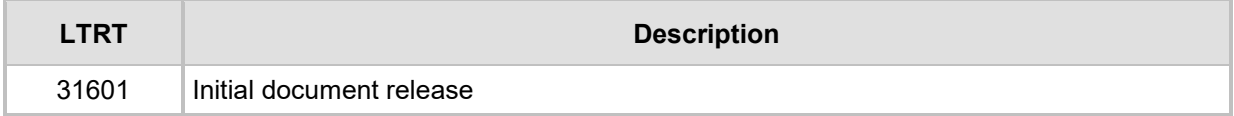

## **Documentation Feedback**

AudioCodes continually strives to produce high quality documentation. If you have any comments (suggestions or errors) regarding this document, please fill out the Documentation Feedback form on our website at [https://online.audiocodes.com/documentation-feedback.](https://online.audiocodes.com/documentation-feedback)

# <span id="page-6-0"></span>**1 Introduction**

AudioCodes Voice.AI Gateway enhances your chatbot functionality by supporting voice calls made from various voice engagement channels such as the PSTN, Enterprise Unified Communications, Contact Centers, and WebRTC. As such, the Voice.AI Gateway provides and uses various APIs for different purposes:

- SIP, RTP and WebRTC APIs for communicating with various voice engagement channels
- HTTP-based APIs to use third-party voice cognitive services for converting voice to text and text to voice
- **HTTP-based APIs to connect to third-party bot frameworks such as Azure, Google,** and AWS

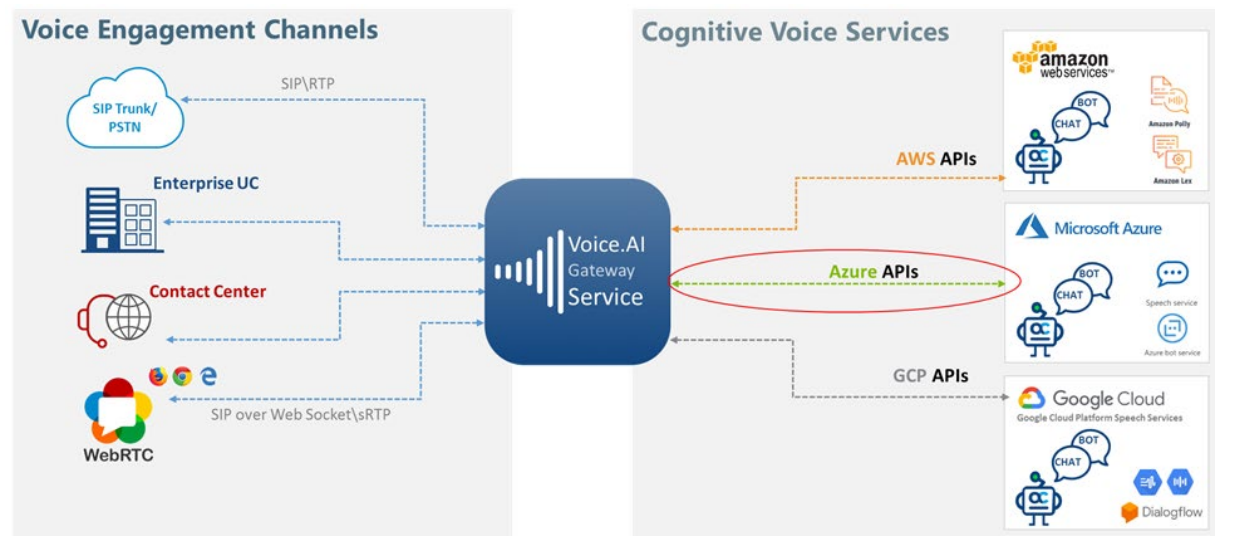

#### **Figure 1-1: AudioCodes Voice.AI Gateway Integration for Chatbot Services**

This document describes the API that is used to connect to the Microsoft Azure Bot Service framework. This includes basic connection initiation, authentication, basic dialog management (text-based dialog) as well as call control APIs to manage the telephony session.

The Voice.AI Gateway uses Azure's Direct Line API 3.0 to connect to the Azure bot framework. For more information on the API, go to [https://docs.microsoft.com/en](https://docs.microsoft.com/en-us/azure/bot-service/rest-api/bot-framework-rest-direct-line-3-0-concepts)[us/azure/bot-service/rest-api/bot-framework-rest-direct-line-3-0-concepts.](https://docs.microsoft.com/en-us/azure/bot-service/rest-api/bot-framework-rest-direct-line-3-0-concepts)

The API already defines basic dialog management. This document describes enhanced metadata that is sent from the Voice.AI Gateway to the bot framework, for example, caller's number and name. This metadata can be used by the bot developer for enriching user experience by providing a more personalized reply to the user.

The API also allows the bot developer to control and manage the voice session using callcontrol commands, for example, to disconnect the dialog session or escalate (transfer) the dialog to a human call agent.

The messages between the Voice.AI Gateway and the bot framework are referred to as *activities* and are formatted as JSON objects.

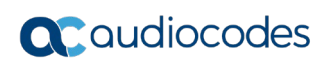

{

{

}

## <span id="page-8-0"></span>**2 Sending Activities to Azure Bot**

## <span id="page-8-1"></span>**2.1 Initial Activity**

By default, the following initial activity is sent by the Voice.AI Gateway to the bot upon the start of a conversation:

```
 "type": "event",
   "name": "channel",
   "value": "telephony"
}
```
You can override this activity by using the configuration parameter **initialActivityToBot**. If set to an empty object (i.e.,  $\{\}$ ), no initial activity is sent.

## <span id="page-8-2"></span>**2.2 Conversation Message Activities**

The Voice.AI Gateway sends textual messages to the bot for any speech recognition. These messages are sent in "message" type activities, for example:

```
"type": "message",
"text": "Hi there.",
"channelData": {
   "confidence": 0.454342246055603,
   "recognitionOutput": { <raw STT result> }
}
```
- $\blacksquare$  The "text" element contains the recognized speech.
- $\blacksquare$  The "channelData.confidence" element contains the confidence level of the recognition, as received from the speech-to-text engine.
- The "channelData.recognitionOutput" element contains the raw data received from the speech-to-text engine. This data can be used to retrieve additional information such as alternative speech recognition results. The format of the raw data depends on the STT engine. An example of "channelData.recognitionOutput" contents as filled by the response from Azure speech services is shown below:

```
{
  "RecognitionStatus": "Success",
  "Offset": 34700000,
  "Duration": 9600000,
  "NBest": [
     {
       "Confidence": 0.454342246055603,
       "Lexical": "hi",
       "ITN": "Hi",
       "MaskedITN": "Hi",
       "Display": "Hi."
     }
  ]
```
}

For Azure speech services, the format of this JSON object is called the "detailed format" and is described in [https://docs.microsoft.com/en-us/azure/cognitive-services/speech](https://docs.microsoft.com/en-us/azure/cognitive-services/speech-service/rest-speech-to-text#response-parameters)[service/rest-speech-to-text#response-parameters.](https://docs.microsoft.com/en-us/azure/cognitive-services/speech-service/rest-speech-to-text#response-parameters)

## <span id="page-9-0"></span>**2.3 Metadata Sent by Voice.AI Gateway to Bot**

In addition to the pre-defined attributes in the initial activity (discussed previously), the Voice.AI Gateway includes additional attributes which contain metadata of the conversation. The following table lists these attributes that the Voice.AI Gateway sends to the bot:

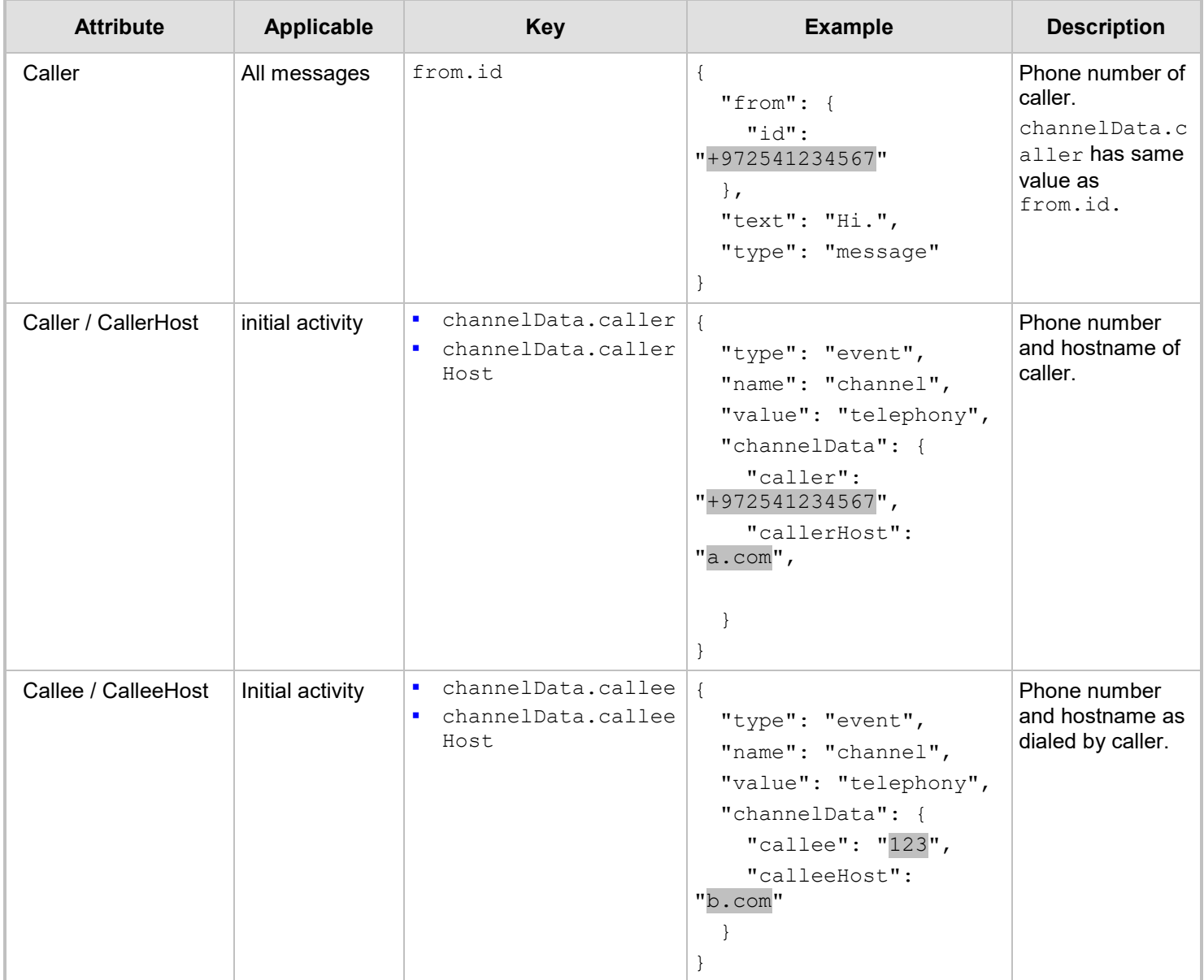

#### **Table 2-1: Attributes Sent by Voice.AI Gateway to Bot**

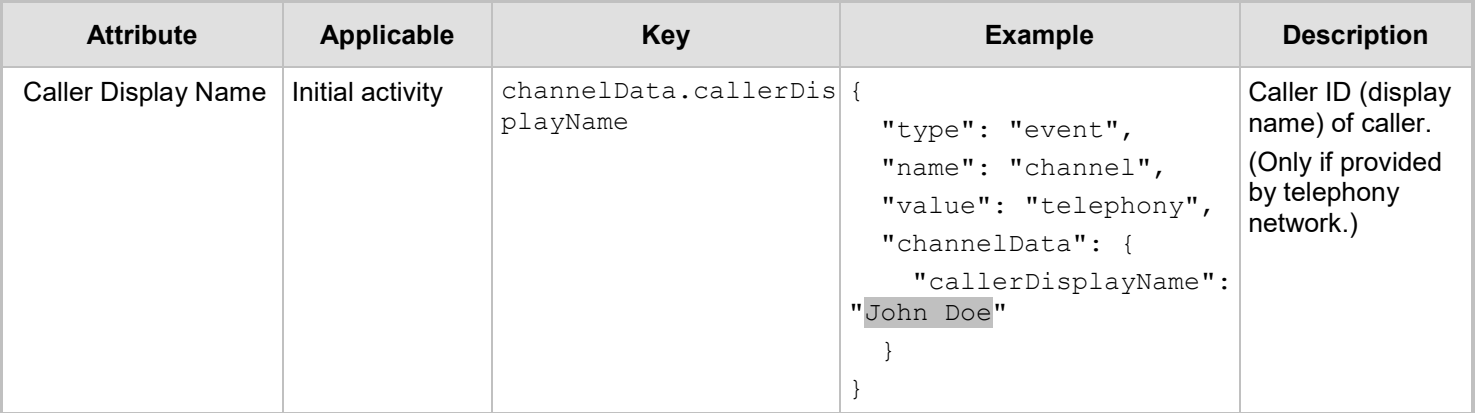

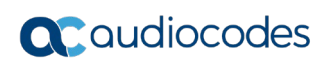

{

}

# <span id="page-12-0"></span>**3 Handling Activities from Azure Bot**

Below is a basic example of an activity received from the bot:

```
 "type": "message",
 "text": "Hi there",
 "speak": "Hi there",
 "inputHint": "expectingInput"
```
#### For all types of activities:

- If the inputHint attribute exists, set the "Speech Input" mode according to the value:
	- ignoringInput set to false
	- expectingInfo set to true
	- acceptingInput set to true

For more information, go to [https://docs.microsoft.com/en-us/azure/bot](https://docs.microsoft.com/en-us/azure/bot-service/nodejs/bot-builder-nodejs-send-input-hints)[service/nodejs/bot-builder-nodejs-send-input-hints.](https://docs.microsoft.com/en-us/azure/bot-service/nodejs/bot-builder-nodejs-send-input-hints)

**If the channelData.speechBargeIn Boolean attribute exits, set the "Barge-In"** mode according to the value of the parameter.

When processing "message" type activities, the following actions are taken:

- **Plays the text of the message. The text is obtained from one of the following attributes** (listed in order of preference – first match):
	- speak attribute (SSML is currently not supported)
	- text attribute
	- Single attachment with the content.text attribute
	- If no matching attribute is found, the Voice.AI Gateway doesn't play anything.
- If the channelData.disableTtsCache attribute exists, prevent caching of the TTS response.

## <span id="page-13-0"></span>**3.1 Call Control Actions**

To perform call control actions, the following activities should be sent by the bot:

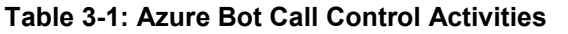

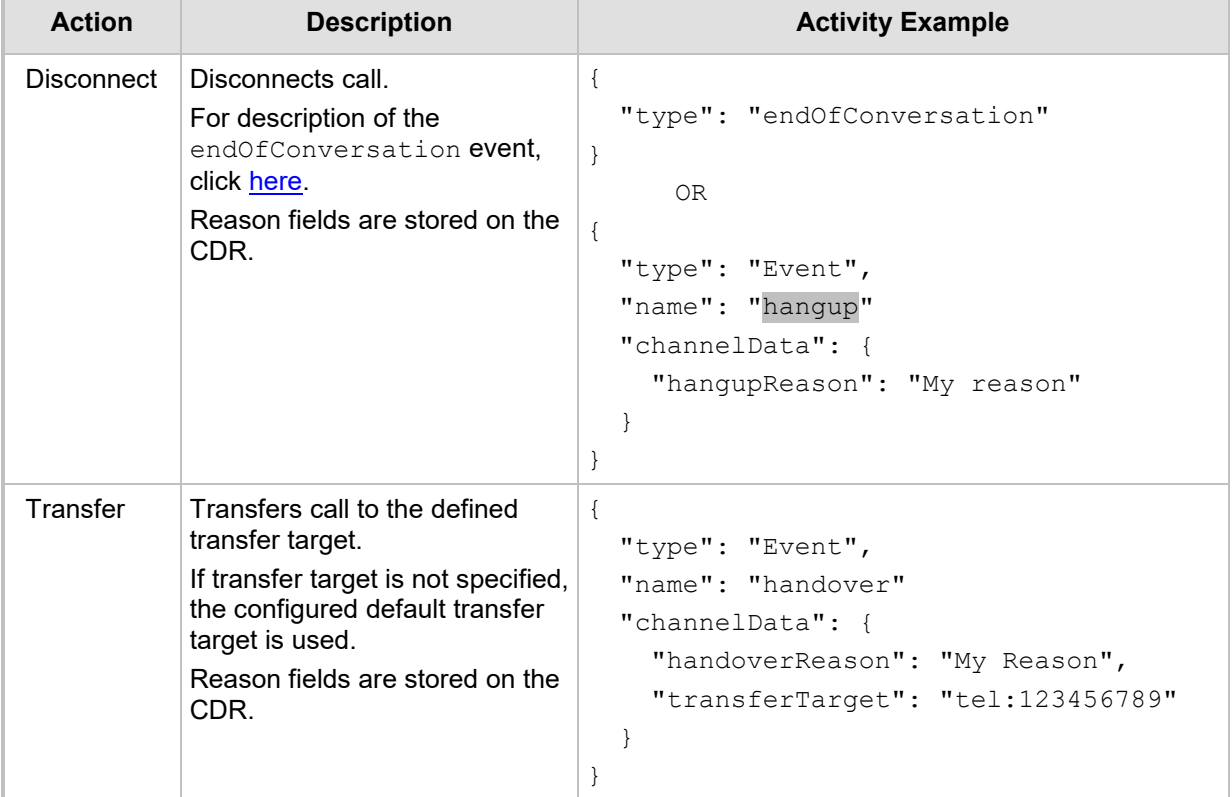

#### **International Headquarters**

1 Hayarden Street, Airport City Lod 7019900, Israel Tel: +972-3-976-4000 Fax: +972-3-976-4040

#### **AudioCodes Inc.**

200 Cottontail Lane Suite A101E Somerset NJ 08873 Tel: +1-732-469-0880 Fax: +1-732-469-2298

**Contact us:** <https://www.audiocodes.com/corporate/offices-worldwide> **Website**: <https://www.audiocodes.com/>

©2019 AudioCodes Ltd. All rights reserved. AudioCodes, AC, HD VoIP, HD VoIP Sounds Better, IPmedia, Mediant, MediaPack, What's Inside Matters, OSN, SmartTAP, User Management Pack, VMAS, VoIPerfect, VoIPerfectHD, Your Gateway To VoIP, 3GX, VocaNom, AudioCodes One Voice and CloudBond are trademarks or registered trademarks of AudioCodes Limited. All other products or trademarks are property of their respective owners. Product specifications are subject to change without notice.

Document #: LTRT-31601

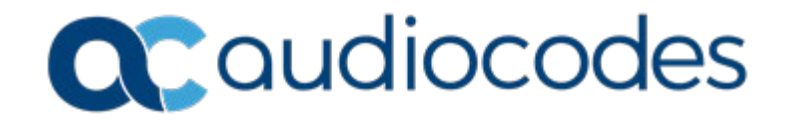